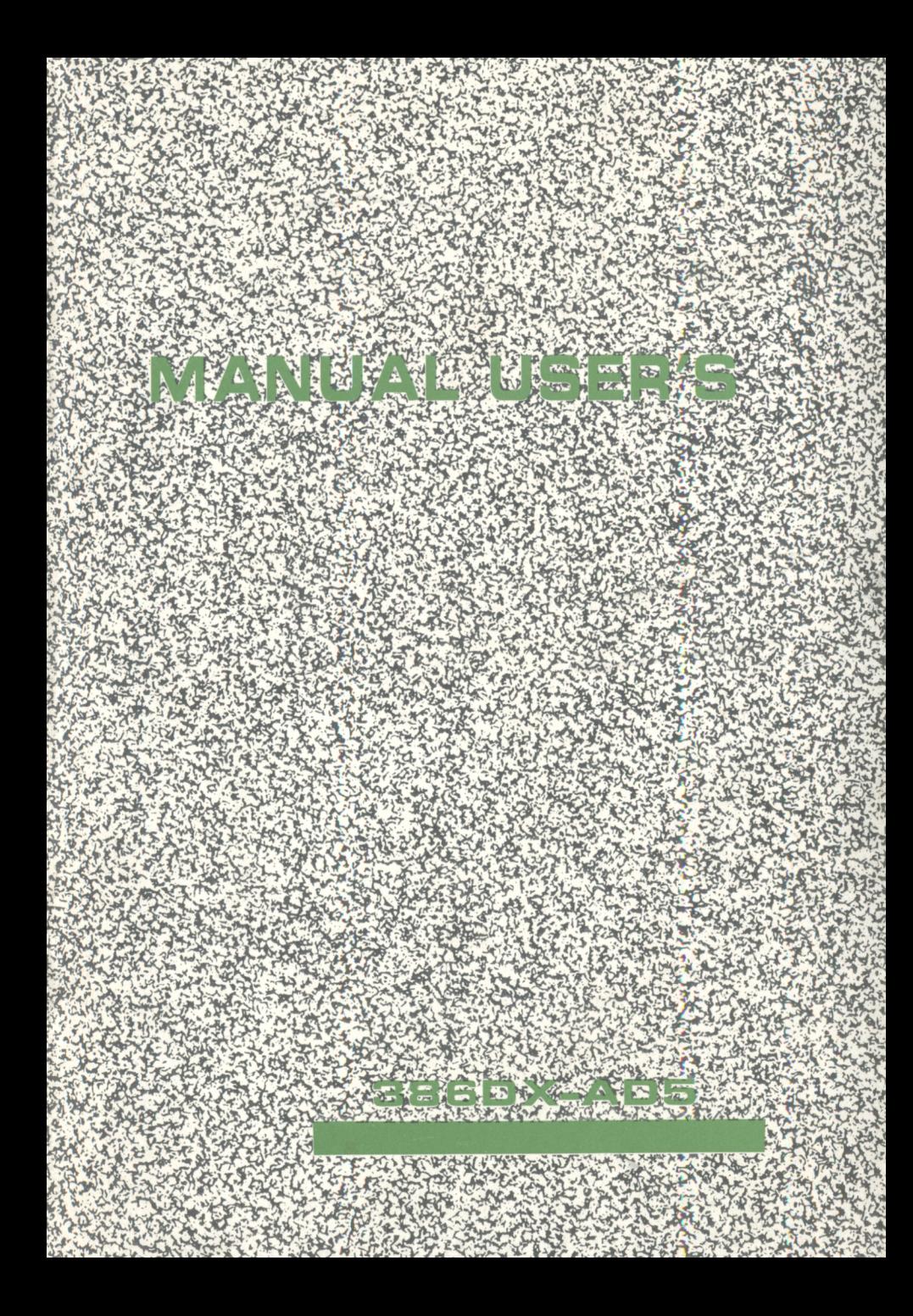

# **Contents**

- **Unit 1... Overview**
- **Unit 2... Main Board Layout and Description**
- **Unit 3 . . . BIOS Setup**

# **TRADEMARKS ANNOUNCEMENT**

 $*$  IBM PC/AT, AMI, INTEL, AMD, CYRIX **UMC, MS-DOS, OS/2, UNIX, XENIX, .....ARE** THE REGISTERED TRADEMARKS OF **THEIR RESPECTIVE ORGANIZATIONS** 

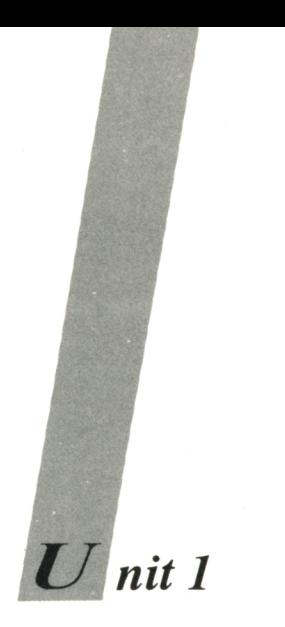

*Overview*

 $\bullet$  verview ……………………………………………

Talking about 386 M/B, everybody thinks of SPEED. Yes. the feature of this new enhanced main board, 386-AD III is in its fast speed when compare with the other 386 M/B.

The concept of cache memory is that some active portion of a low speed memory is stored in duplicate, and in a higher-speed cache memory. When memory request is generated, the request is first presented to the cache memory. If cache cannot respond, the request is presented to main memory.

The CACHE main board is designed to perform as a very efficient memory system, while the memory devices is very low-cost. The detailed specification of this 386-AD III M/B as follows:

 $S<sub>pecification</sub>$ :

- \* Using ALI Chipset, consists of M1429, M1431.
- \* Using INTEL / AMD 80386DX-33/40 or CYRIX CX486DLC-40 CPU, Landmark Speed (V. 2.0) is 51.4/61.6 or 128.5 respectively.

\* 100% IBM PC/AT compatible.

- - \* 80387 co-processor Socket Support.
	- \* Write-Back & Write-Through direct mapping Cache with Cache sizes 32KB/128KB
	- \* Page Mode DRAM controller supports up to 32MB DRAM with combination of 256KB/1MB/4MB SIMM **Modules**
	- \* Hardware/Software TURBO speed control.
	- \* AMI BIOS (Single BIOS, 512K-Bit ROM).
	- \* Five 16-Bit expansion slots.
	- \* Optionized for OS/2, WINDOWS/386, UNIX, XENIX, NOVELL 386.... Software Environment.
	- $\ast$ 1/2 Baby Half Size; 4-Layer.

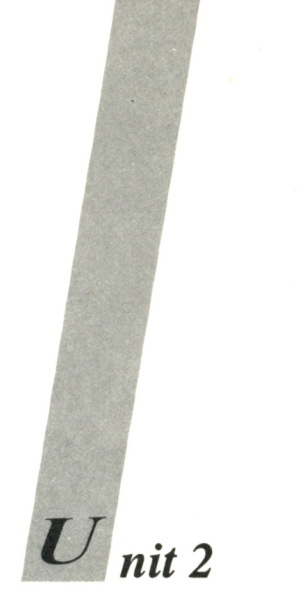

*Main Board Layout and Description*

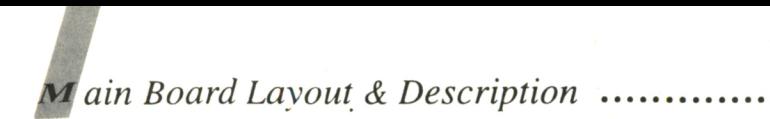

# 386-AD V Main Board Layout :

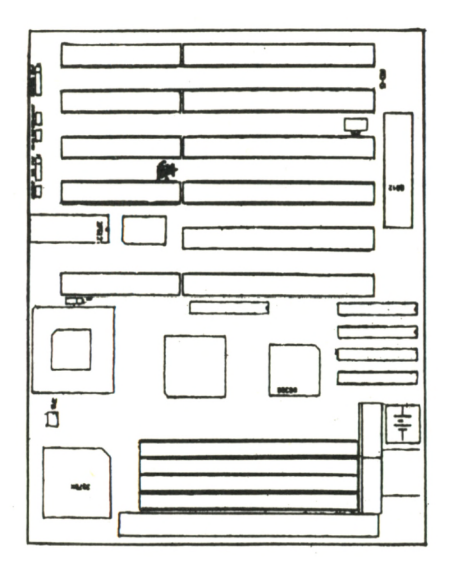

 $AD-5$ 

 $2 - 1$ 

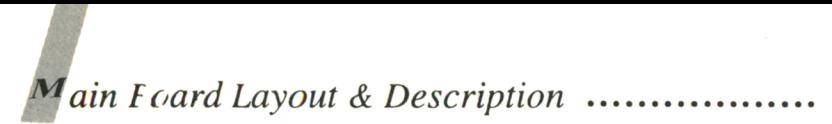

#### for CPU Clock Jumper Select **TP**  $13$

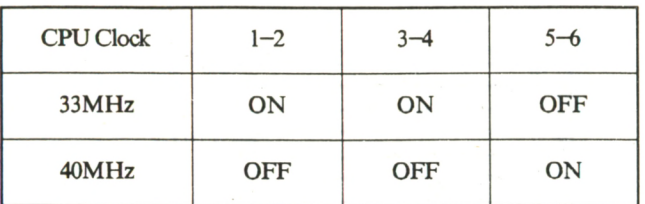

# JP1, JP5 CPU Type Select

1-2 : Intel & AMD 386DX

2-3 : Cyrix 486DLC

# **CACHE RAM:**

Total CACHE RAM for 386-AD III M/B is 32KB, 128KB Cache memory size. While using 32KB, 128KB please insert the SRAM in sockets:

U1-U4, U18

 $2 - 2$ 

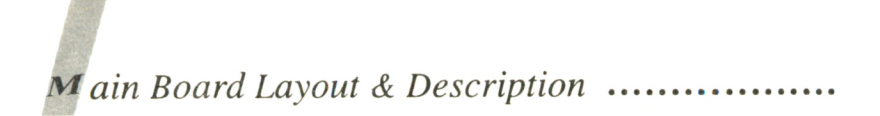

- 1. 32KB Cache RAM is inserted: 8K8\*5 pcs
- 2. 128KB Cache RAM is inserted: 32K8\*4 pcs
	- and TAG RAM is inserted: 8K8\*1 pcs

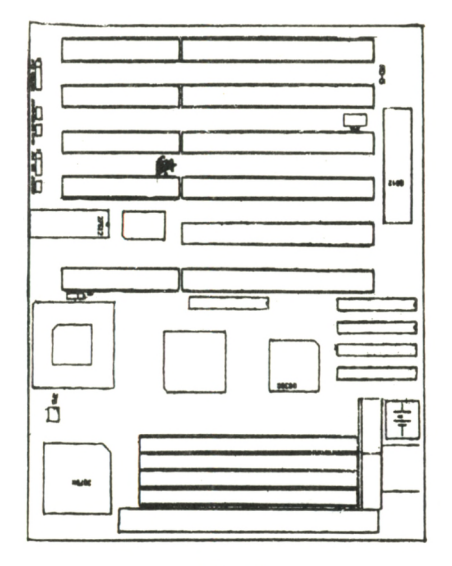

**AD-5**

# **SLOTS**

The expansion slots are :

16 bit slot  $*$  6 pcs

 $2 - 4$ 

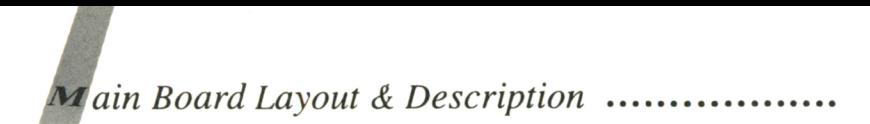

# **Memory Organization**

 $M$ emory size expansion from 1 MB to 32MB On Board. Let's discuss it one by one :

# **On Board RAM:**

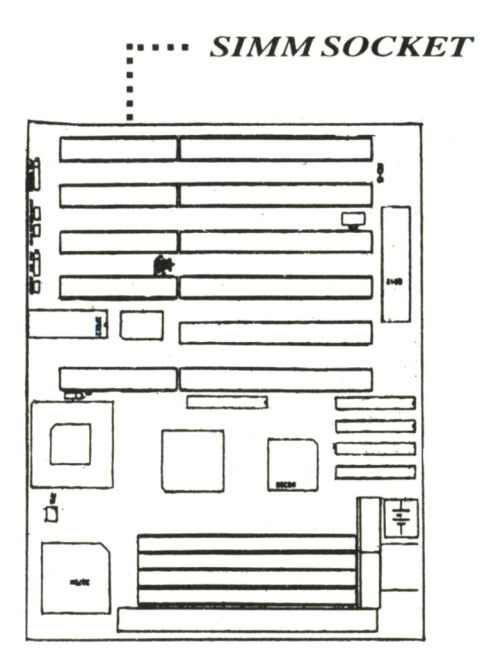

 $AD-5$ 

# Main Board Layout & Description ..................

Supporting 256KB, 1MB and 4MB SIMM RAM MODULE. So, memory are available with mixture of 1MB / 2 M B / 4M В / 5 M B / 8M B / 16M B /2 0 М В / 32MB devices.

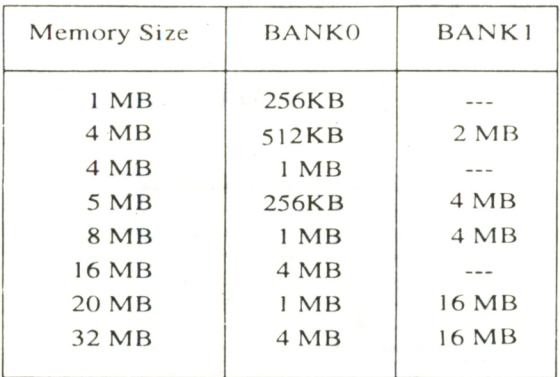

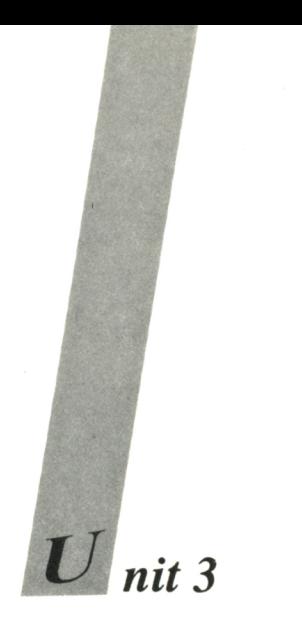

# **BIOS** Setup

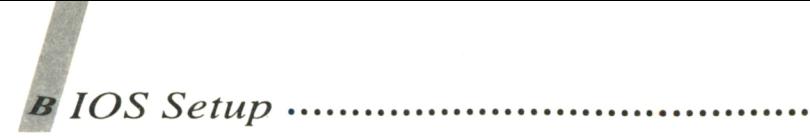

This chapter advises user how to use the CHIP SETUP under the AMI BIOS. Please read it clearly.

A fter power on and memory test, please press "  $DEL$  " key. The program will go to the next screen.

H<sub>it</sub> <DEL>, If you want to run SETUP/EXTD-SET.

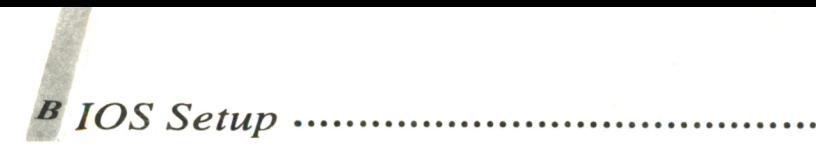

AMIBIOS SETUP PROGRAM - BIOS SETUP UTILITIES (C) 1993 American Megatrends Inc., All Rights Reserved STANDARD CMOS SETUP **ADVANCED CMOS SETUP ADVAN CED CHIPSET SETUP AUTO CONFIGURATION WITH BIOS DEFAULTS AUTO CONFIGURATION WITH POWER-ON DEFAULTS CHANGE PASSWORD AUTO DETECT HARD DISK HARD DISK UTILITY WRITE TO CMOS AND EXIT DO NOT WRITE TO CMOS AND EXIT Standard CMOS Setup for Changing Time, Date, Hard Disk Type, etc.**  $=$  **ESC:Exit**  $\rightarrow \rightarrow \rightarrow \leftarrow$ :Sel **F2/F3:Color F10:Save & Exit** 

# $NOTE:$

Standard CMOS Setup for Changing Time, Date, Harddisk Type, etc.

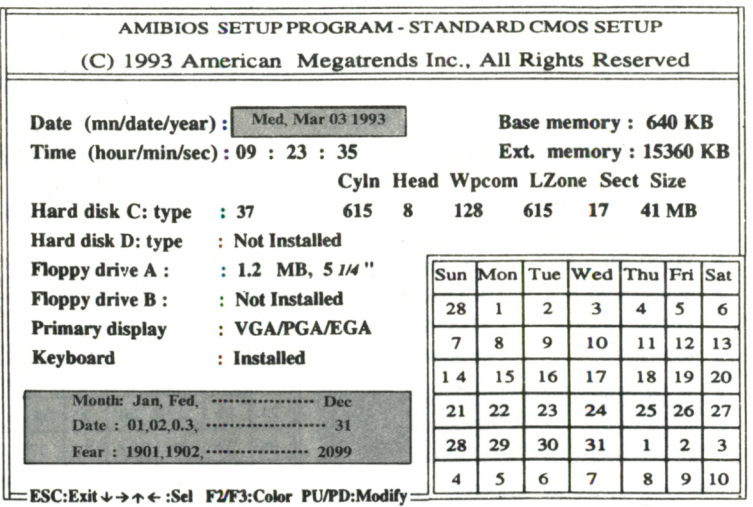

In the right bottom part of the screen, the calendar will alter the current year/month/date. You can use "  $\uparrow$ " "  $\downarrow$ " "  $\rightarrow$  " " $\leftarrow$  " to select the item you want, and use PgUp & **PgDn to change the value.**

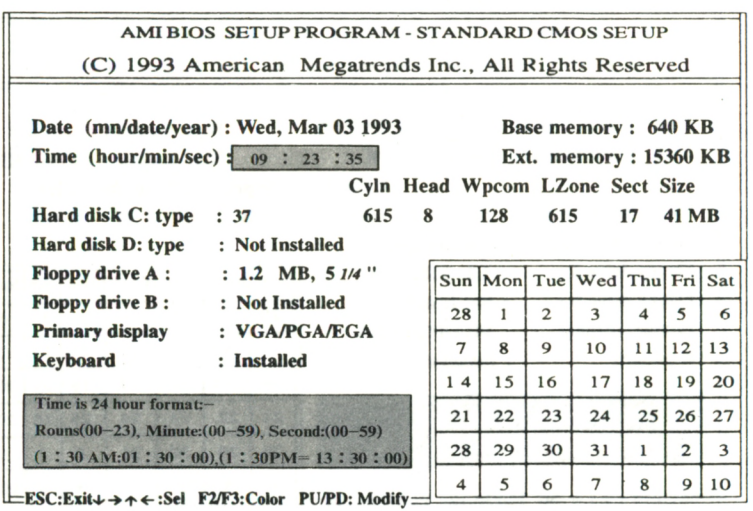

# **NOTE:**

You can change the time according to the rule explanation in the left bottom part of the screen.

...........................

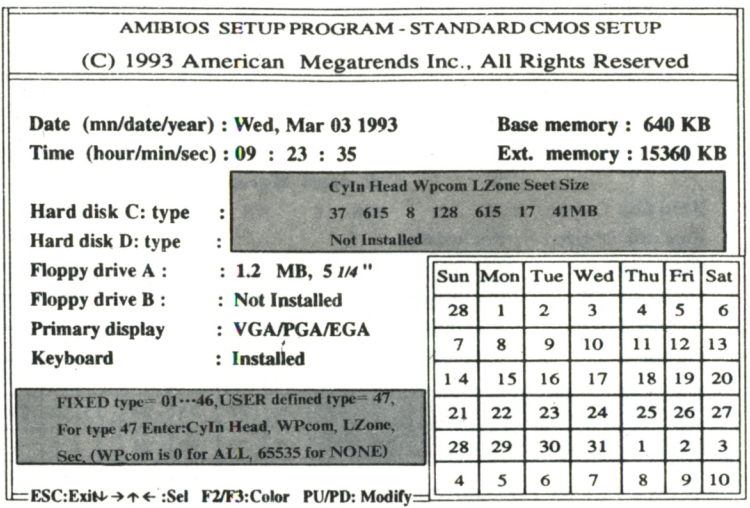

According to your equipment, select hard disk C or D. The options are 1-47 types.

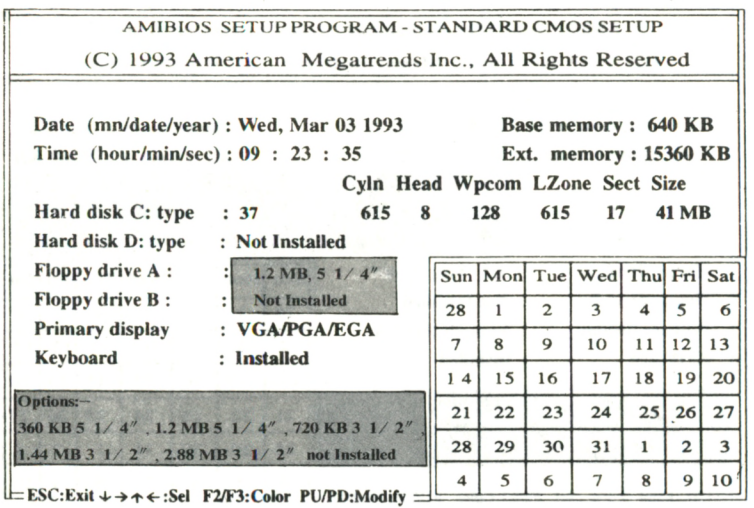

According to your equipment, set floppy drive A or B. The options are 360KB 51/4", 1.2MB 51/4", 720KB 31/2", 1.44MB 31/2", 2.88MB 31/2" and Not Installed.

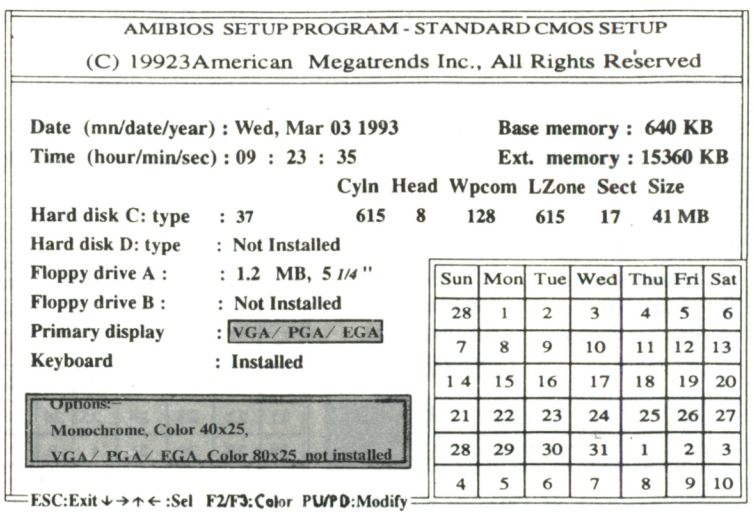

According to your display card, set primary display types. The options are Monochrome, Color 40 x 25, Color 80 x 25, VGA or EGA and Not Installed.

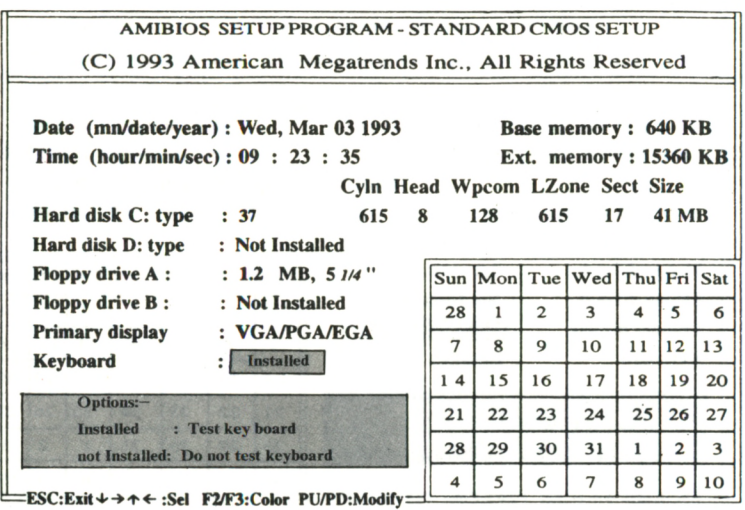

When keyboard is installed, ROM tests keyboard; otherwise, it dose not.

AMIBIOS SETUP PROGRAM - BIOS SETUP UTILITIES (C) 1993 American Megatrends Inc., All Rights Reserved

**STANDARD CMOS SETUP ADVANCED CHIPSET SETUP AUTO CONFIGURATION WITH BIOS DEFAULTS AUTO CONFIGURATION WITH POWER-ON DEFAULTS CHANGE PASSWORD AUTO DETECT HARD DISK HARD DISK UTILITY WRITE TO CMOS AND EXIT DO NOT WRITE TO CMOS AND EXIT**

**Advanced CMOS Setup for Configuring System Options.**

 $E = ESC:Exit \rightarrow \rightarrow \leftarrow :Sel$  F2/F3:Color F10:Save & Exit  $=$ 

#### $NOTE:$

Advanced CMOS Setup for configuration System Options.

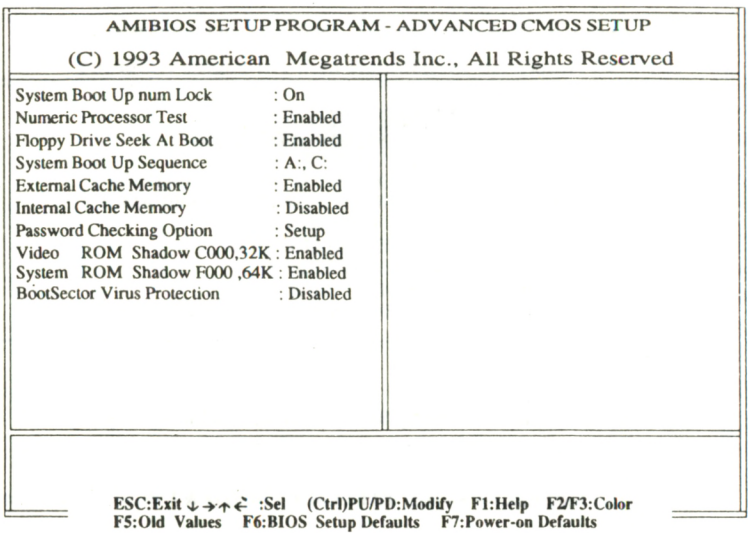

Above Values are Default.

. . . . . . . . . . . . .

. . . . . . . . . . . . . . . . . .

AMIBIOS SETUP PROGRAM - BIOS SETUP UTILITIES

(C) 1993 American Megatrends Inc., All Rights Reserved

**STANDARD CMOS SETUP ADVANCED CHIPSET SETUP AUTO CONFIGURATION WITH BIOS DEFAULTS AUTO CONFIGURATION WITH POWER-ON DEFAULTS CHANGE PASSWORD AUTO DETECT HARD DISK HARD DISK UTILITY WRITE TO CMOS AND EXIT DO NOT WRITE TO CMOS AND EXIT**

**Advanced Chipset Setup for Configuring the Chipset Redisters.**

 $=$  **ESC:Exit**  $\downarrow$   $\rightarrow$   $\uparrow$   $\leftarrow$  :Sel F2/F3:Color F10:Save & Exit  $=$ 

# **NOTE:**

Advanced Chipset Setup for configuration Chipset Registers.

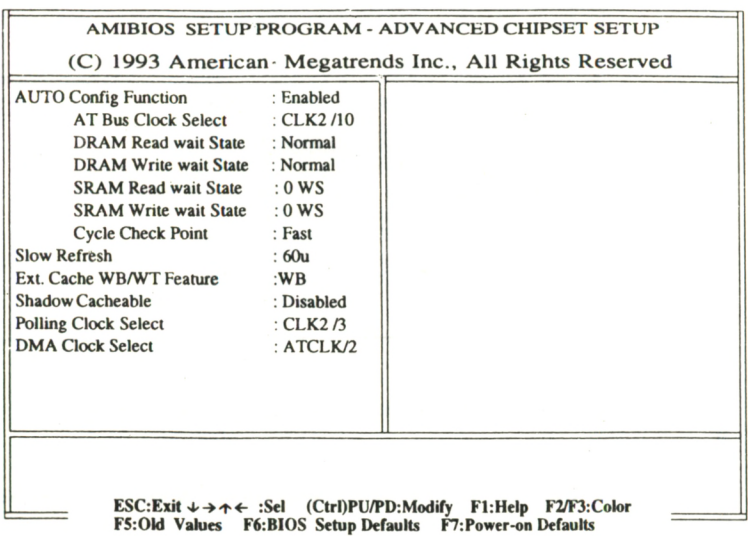

A bove Values are Default.

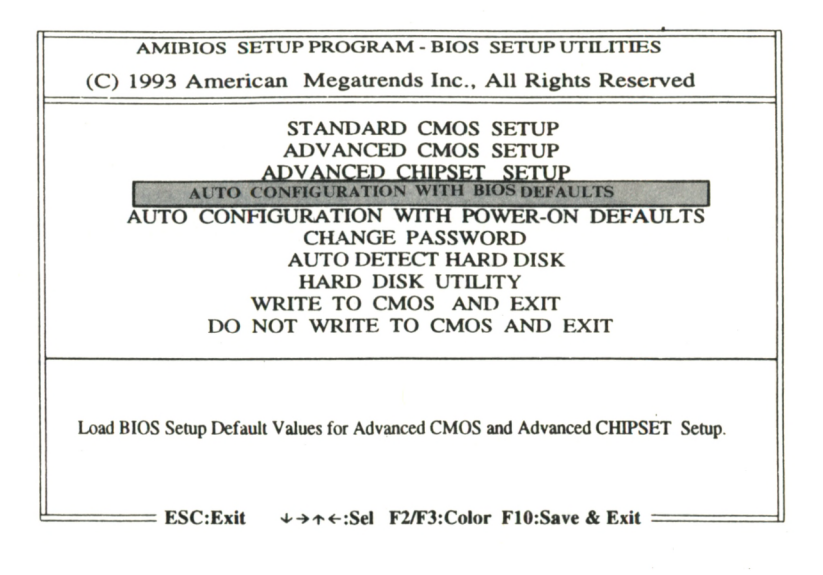

Load BIOS Setup Default Values for Advanced CMOS and Advanced CHIPSET Setup.

*В IO S Setup*

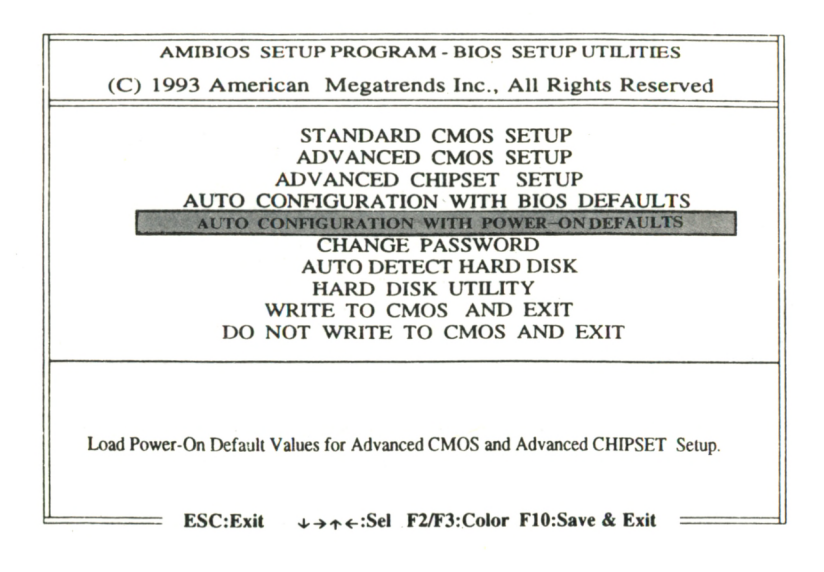

Load Power-On Default Values for Advanced CMOS and Advanced CHIPSET Setup.

AMIBIOS SETUP PROGRAM - BIOS SETUP UTILITIES (C) 1993 American Megatrends Inc., All Rights Reserved

STANDARD CMOS SETUP ADVANCED CMOS SETUP ADVANCED CHIPSET SETUP AUTO CONFIGURATION WITH BIOS DEFAULTS AUTO CONFIGURATION WITH POWER-ON DEFAULTS **AUTO DETECT HARD DISK HARD DISK UTILITY** WRITE TO CMOS AND EXIT DO NOT WRITE TO CMOS AND EXIT

Change the User Password Stored in the CMOS.

ESC:Exit  $\leftrightarrow \rightarrow \leftarrow$ :Sel F2/F3:Color F10:Save & Exit =

#### **NOTE:**

Change the User Password Stored in the CMOS.

 $B$  IOS Setup .......

AMIBIOS SETUP PROGRAM - BIOS SETUP UTILITIES (C) 1993 American Megatrends Inc., All Rights Reserved

...............................

**STANDARD CMOS SETUP** ADVANCED CMOS SETUP ADVANCED CHIPSET SETUP AUTO CONFIGURATION WITH BIOS DEFAULTS AUTO CONFIGURATION WITH POWER-ON DEFAULTS **CHANGE PASSWORD** AUTO DETECT HARD DISK **HARD DISK UTILITY** WRITE TO CMOS AND EXIT DO NOT WRITE TO CMOS AND EXIT

Auto Detection of Hard Disk Type.

ESC: Exit  $\rightarrow \rightarrow \leftarrow$ : Sel F2/F3: Color F10: Save & Exit =

# NOTE:

Auto Detection of Hard Disk Type.

AMIBIOS SETUP PROGRAM - BIOS SETUP UTILITIES

(C) 1993 American Megatrends Inc., All Rights Reserved

STANDARD CMOS SETUP ADVANCED CMOS SETUP ADVANCED CHIPSET SETUP AUTO CONFIGURATION WITH BIOS DEFAULTS AUTO CONFIGURATION WITH POWER-ON DEFAULTS **CHANGE PASSWORD AUTO DETECT HARD DISK HARD DISK UTILITY** WRITE TO CMOS AND EXIT DO NOT WRITE TO CMOS AND EXIT

Format the Hard Disk, Auto Interleave Detection and Media Analysis.

**ESC:Exit**  $\downarrow \rightarrow \uparrow \leftarrow$ :Sel F2/F3:Color F10:Save & Exit =

# **NOTE:**

Format the Hard Disk, Auto Interleave Detection and Media Analysis.

AMIBIOS SETUP PROGRAM -BIOS SETUP UTILITIES (C) 1993 American Megatrends Inc., All Rights Reserved

**STANDARD CMOS SETUP ADVANCED CMOS SETUP ADVANCED CHIPSET SETUP AUTO CONFIGURATION WITH BIOS DEFAULTS AUTO CONFIGURATION WITH POWER-ON DEFAULTS CHANGE PASSWORD AUTO DETECT HARD DISK HARD DISK UTILITY** WRITE TO CMOS AND EXIT **DO NOT WRITE TO CMOS AND EXIT**

**Write the Settings to the CMOS and Exit.**

**ESC:Exit**  $\rightarrow \rightarrow \leftarrow$ : Sel F2/F3:Color F10:Save & Exit =

### **NOTE:**

Write the Settings to the CMOS and Exit.

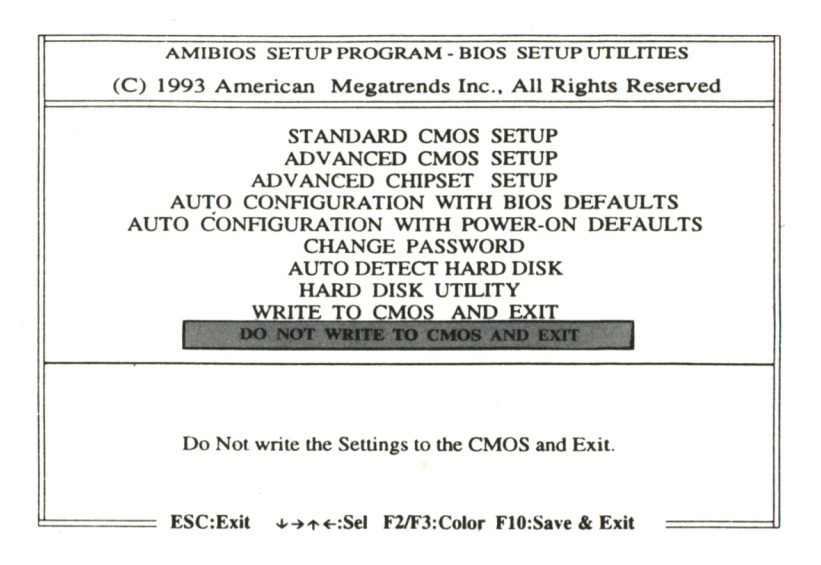

Do Not write the Settings to the CMOS and Exit.